## **VISA APPLICATION**

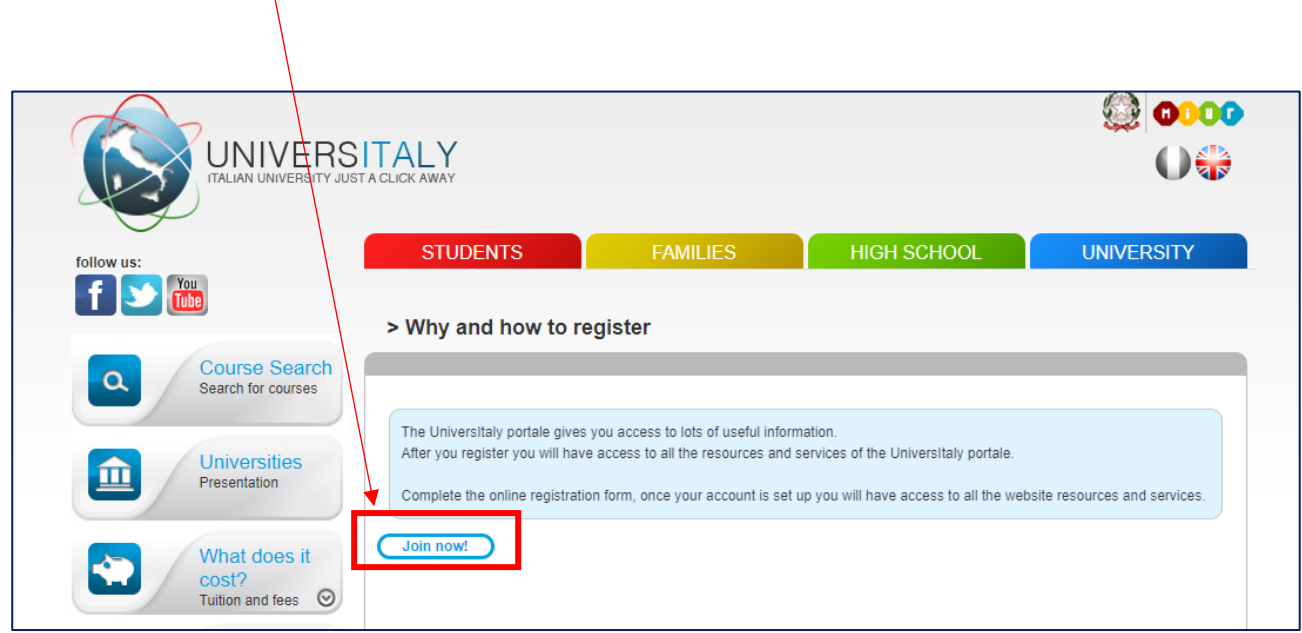

You first need to **register** to Universitaly [\(https://www.universitaly.it/index.php/\)](https://www.universitaly.it/index.php/) to get your credentials.

As soon as you have your username and password, **log in** to insert your **personal data**:

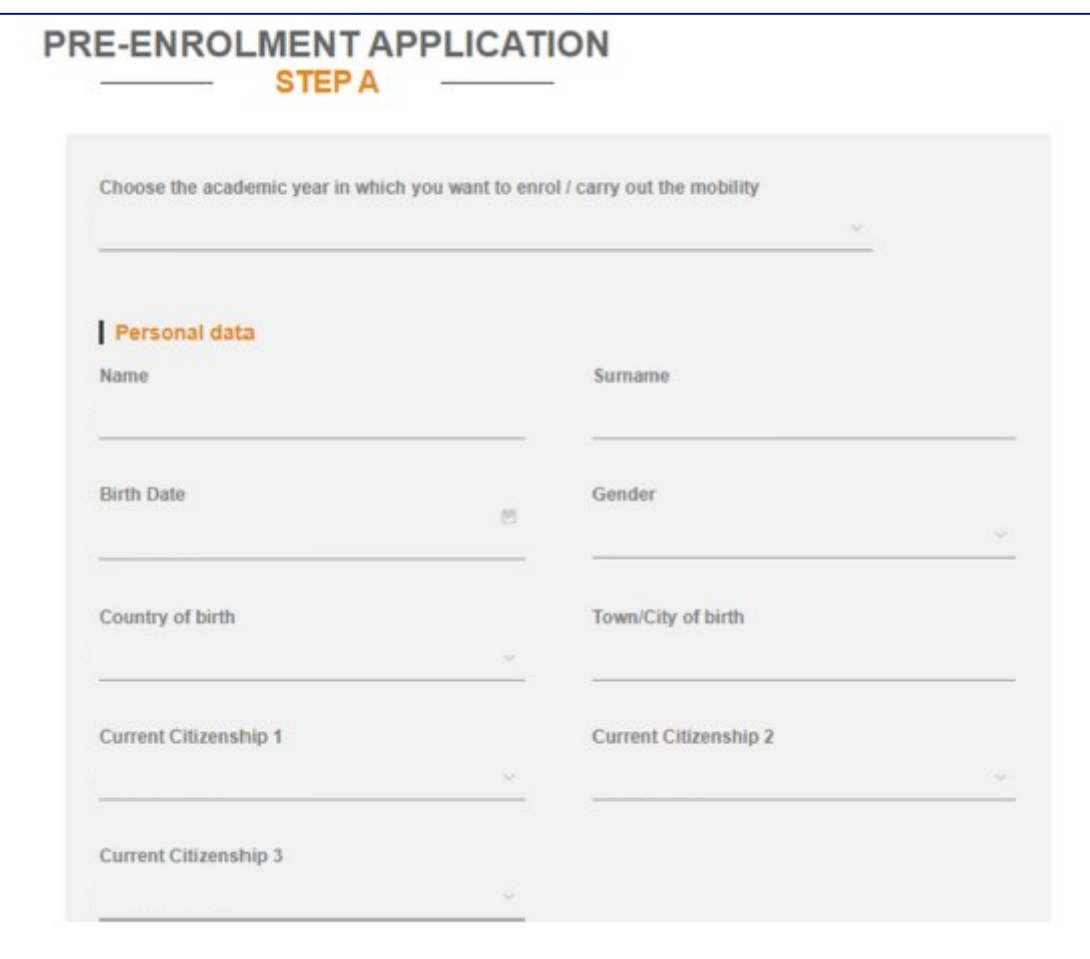

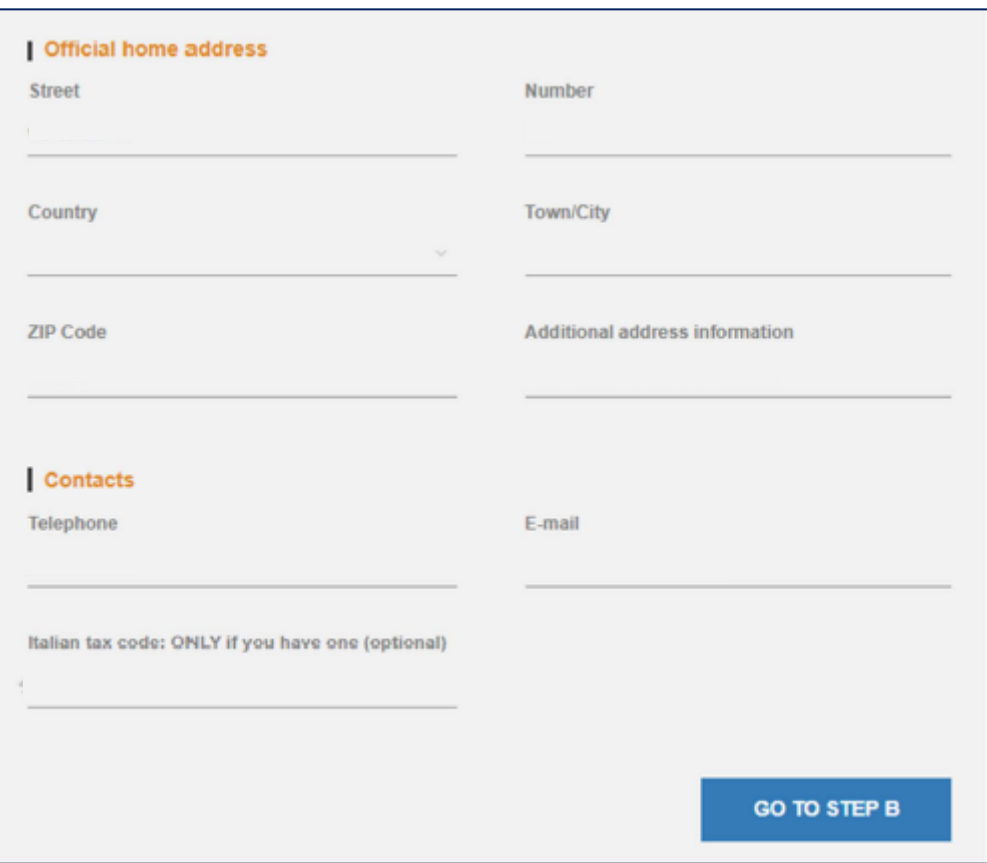

Then you have

- to upload a copy of your passport (indicating passport number and expiry date),
- to upload a picture
- to indicate where and why you will apply for the visa

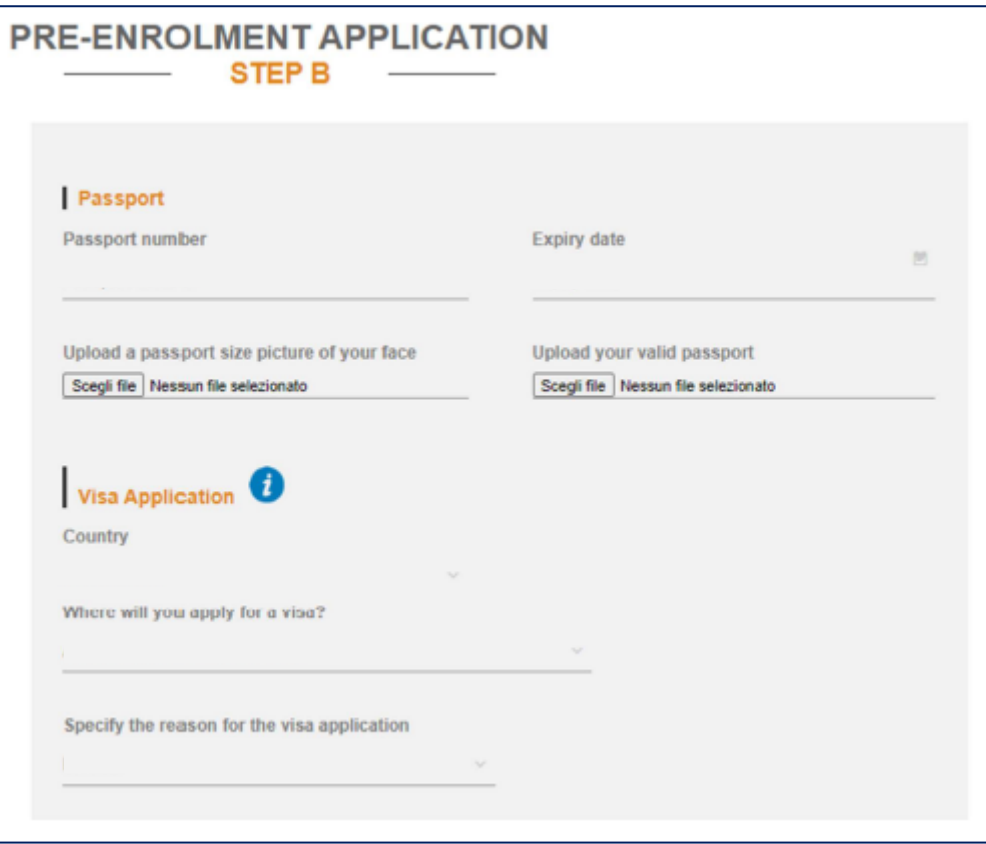

and to indicate the **data of the Italian University Course** you wish to attend:

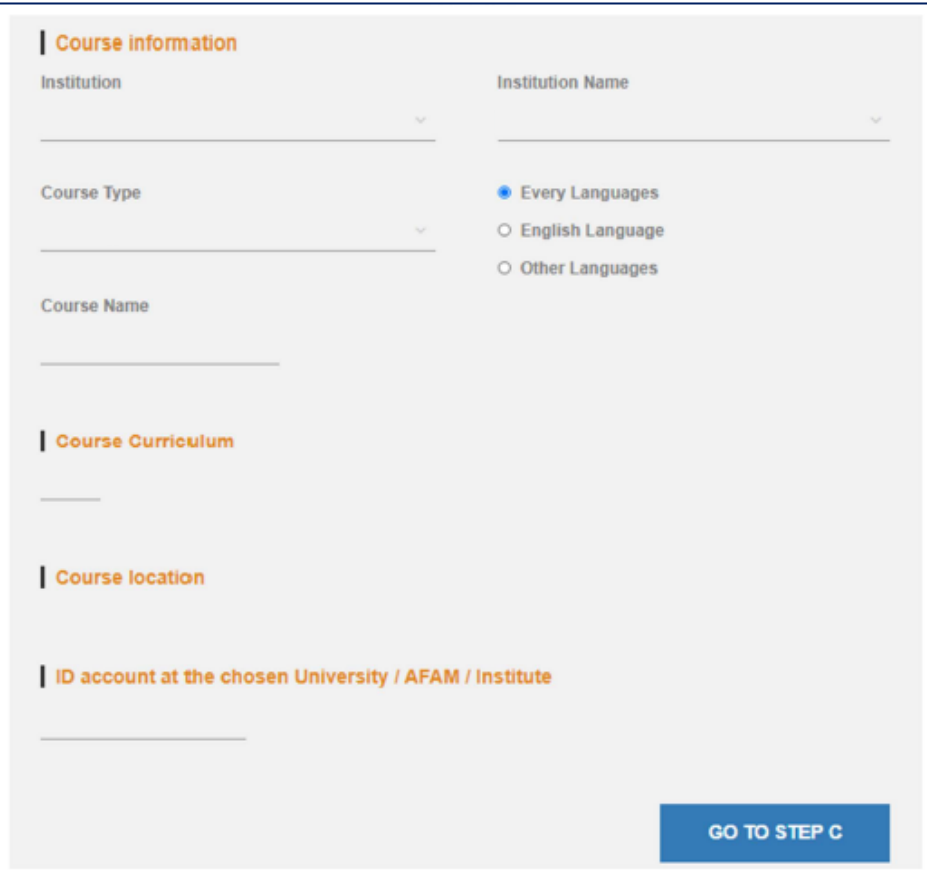

Institution: **University School for Higher Education and Research** Institution Name: **Scuola IMT Alti Studi Lucca** Corse Type: **PhD Program English Language** Course Name**: PhD Program in <sup>1</sup>** Course Curriculum: **None** Course location: **Lucca** ID account at the chosen University/AFAM/Institute: **N/A**

You are then required to upload the **title certificate** and the **transcript of records**:

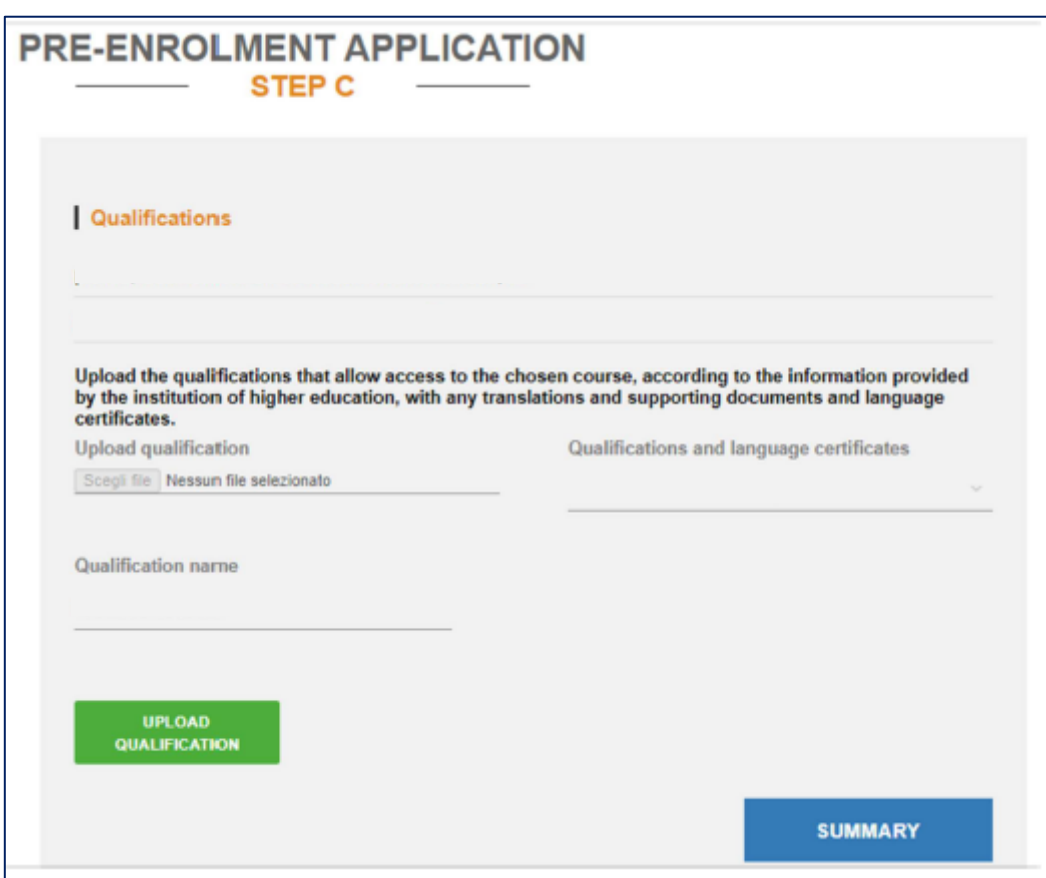

 1 If admitted to AMCH and/or CCSN, please indicate "Cognitive and Cultural Systems"; if admitted to CSSE and/or ENBA, please indicate "Systems Science".

When the application is submitted, we will check it: if all information and data are correct, we will confirm you are admitted to the Program you have indicated and the Italian Embassy/Consulate indicated in your application will be notified and will start evaluating your request.

You can check the status of your application logging in to [Universitaly.](https://www.universitaly.it/index.php/)